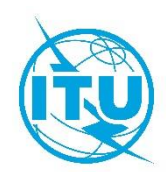

**Бюро развития электросвязи (BDT)**

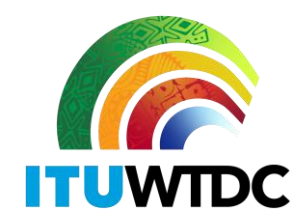

Осн.: Циркуляр BDT/DNS/FNS/116 Женева, 16 февраля 2022 года

− Администрациям Государств − Членов МСЭ

#### **Предмет**: **База данных по статусу перехода к цифровому наземному телевизионному радиовещанию**

Уважаемая госпожа,

уважаемый господин,

Ссылаюсь на Циркулярное письмо BDT/IEE/TND/16 от 12 февраля 2019 года, касающееся базы данных по статусу перехода к цифровому наземному телевизионному радиовещанию [\(http://www.itu.int/en/ITU-D/Spectrum-Broadcasting/Pages/DSO/Default.aspx\)](http://www.itu.int/en/ITU-D/Spectrum-Broadcasting/Pages/DSO/Default.aspx), в котором администрациям предлагалось вносить необходимые обновления для того, чтобы на этом портале была представлена верная информация об их текущем статусе и данные.

По истечении предельного срока, установленного на Конференции GE-06, и в целях создания условий, для того чтобы все администрации могли воспользоваться самыми актуальными данными о статусе и соответствующей информацией, Международный союз электросвязи (МСЭ) вносит обновления в базу данных по статусу перехода к цифровому наземному телевизионному радиовещанию. В связи с этим просим администрации представлять и обновлять свою информацию (а также информацию о контактном лице) с использованием веб-портала, доступного по следующему адресу: [https://www.itu.int/net4/ITU-D/CDS/gq/META/DSO/index.asp.](https://www.itu.int/net4/ITU-D/CDS/gq/META/DSO/index.asp)

В случае возникновения проблем технического характера, связанных с переходом, и/или трудностей с обновлениями или вводом информации (например, документов, информации о собраниях), или замечаний, администрациям предлагается направлять такую обновленную информацию г-ну Валиду Матлути (Mr Walid Mathlouthi), руководителю Отдела будущих сетей и управления использованием спектра, и/или г-ну Дезире Карьябвите (Mr Désiré Karyabwite), старшему координатору по вопросам IP, по эл. почте: [fns@itu.int.](mailto:fns@itu.int)

Для содействия этому процессу к настоящему Циркуляру прилагается Руководство пользователя данного веб-портала.

Благодарю вас за сотрудничество.

С уважением,

[оригинал подписан]

Дорин Богдан-Мартин Директор

**Приложение**: Руководство пользователя

#### INTERNATIONAL TELECOMMUNICATION UNION

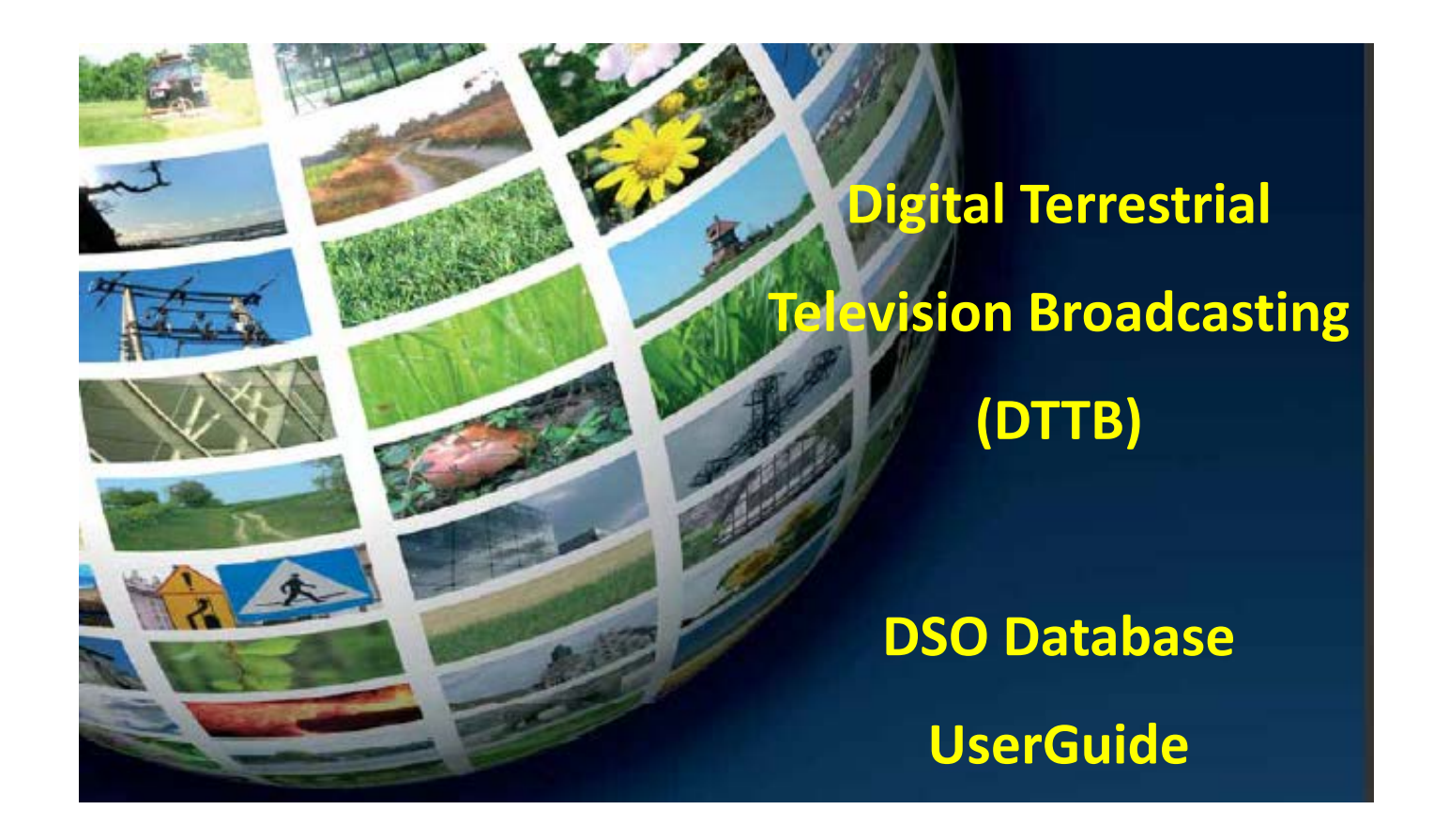

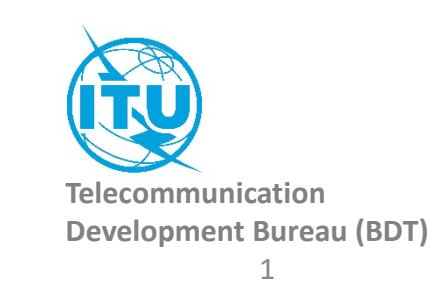

## How to access to the information of your country:

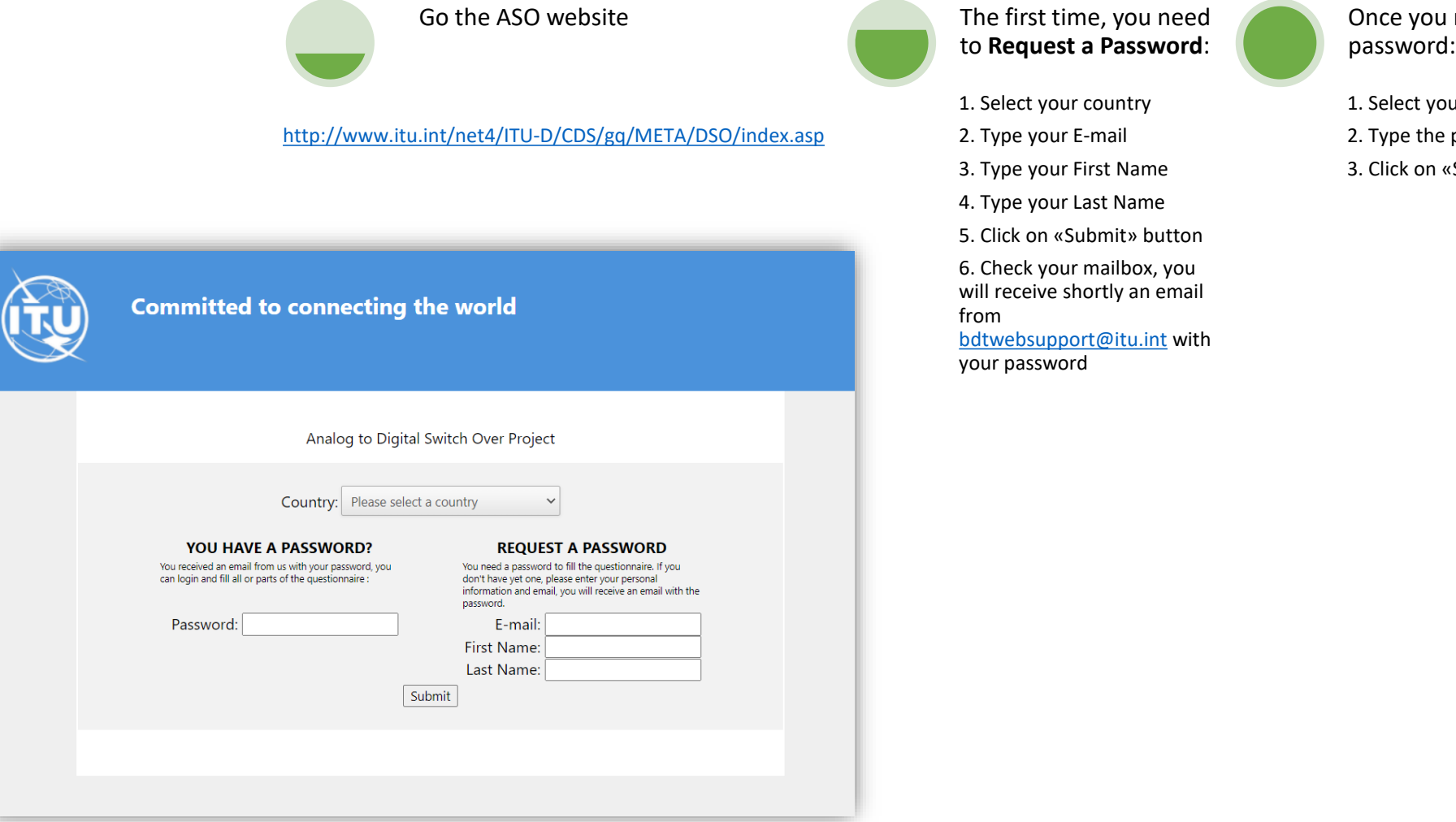

received your

our country

be password

3. Click on «Submit» button

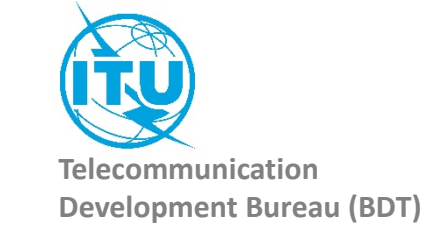

## Administration Portal

After the login, the Administration Portal opens. You can see the three different information sections available for you country You can click on them, it will open them and you will be able to edit their information. You can close this page whenever you want, there is no need to save anything in this Administration Portal.

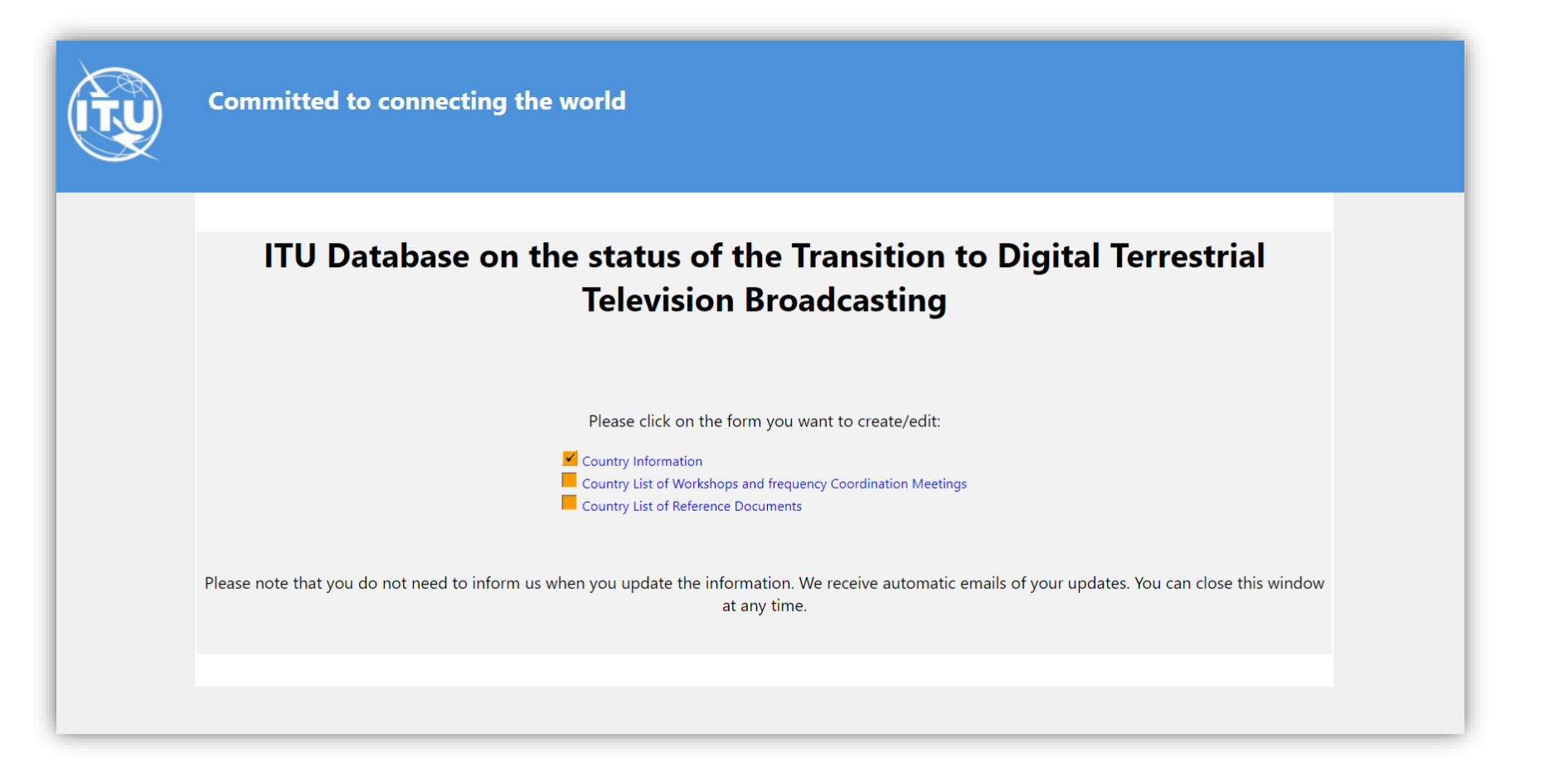

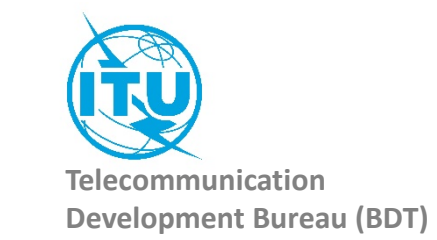

## 1. The Country Information

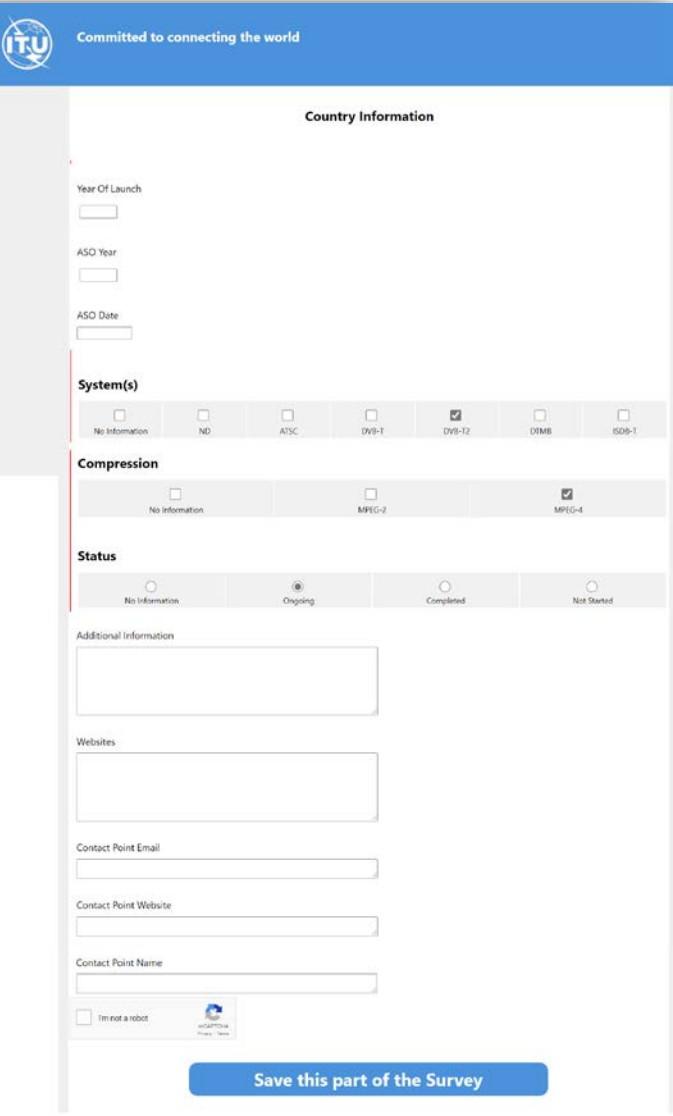

Once you have filled the information, you need to save it. Click on the button «Save this part of the Survey»

The page will be closed and you should go back to the Administration Portal.

You can come back to this page and save it as many times as you want.

Everytime you save this page, an automatic email is sent to the ITU administrator to inform him of a change.

Save this part of the Survey

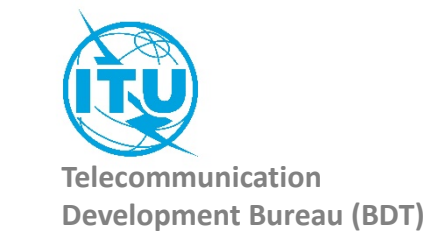

# 2. Country List of Workshops and frequency Coordination Meetings

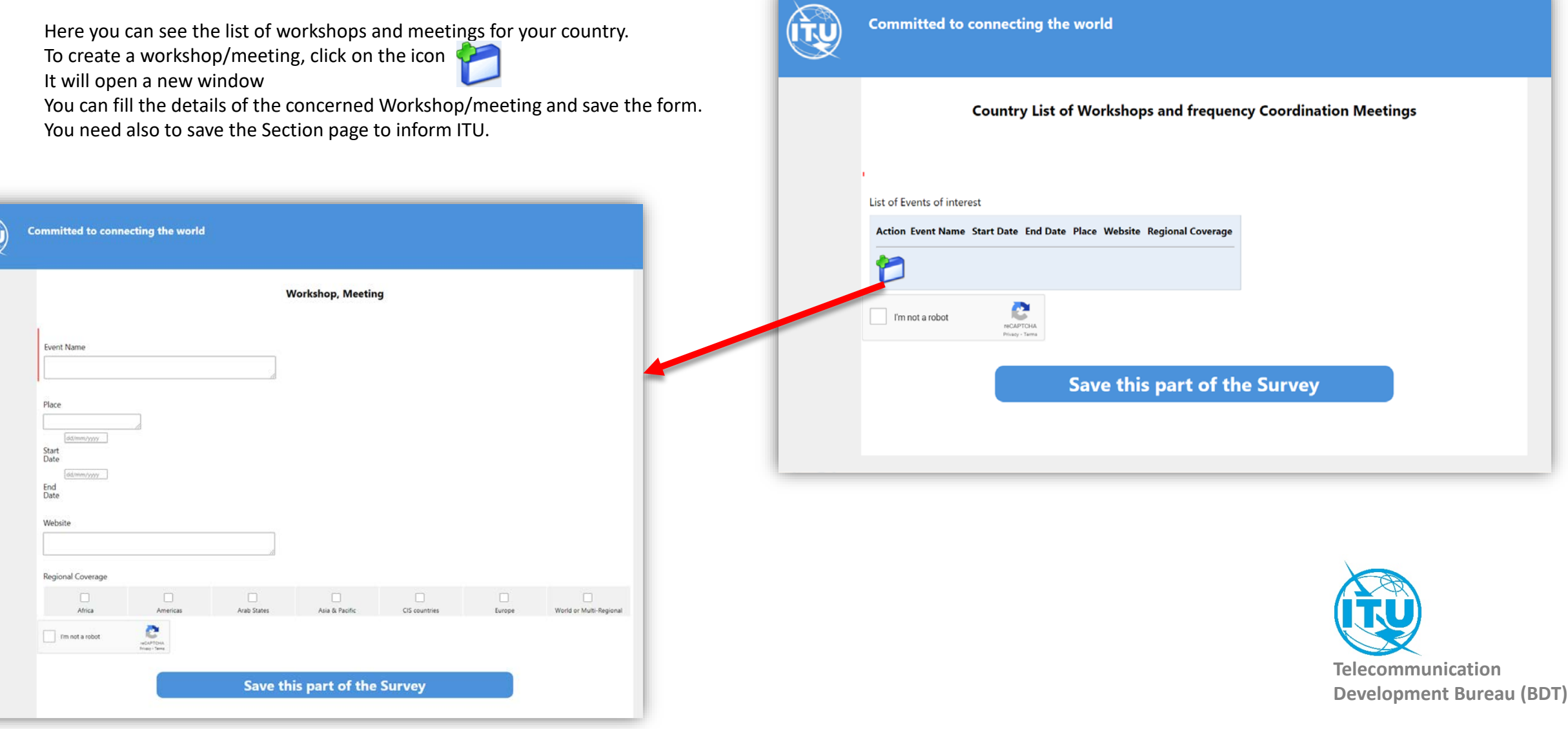

## 3. Country List of Reference Documents

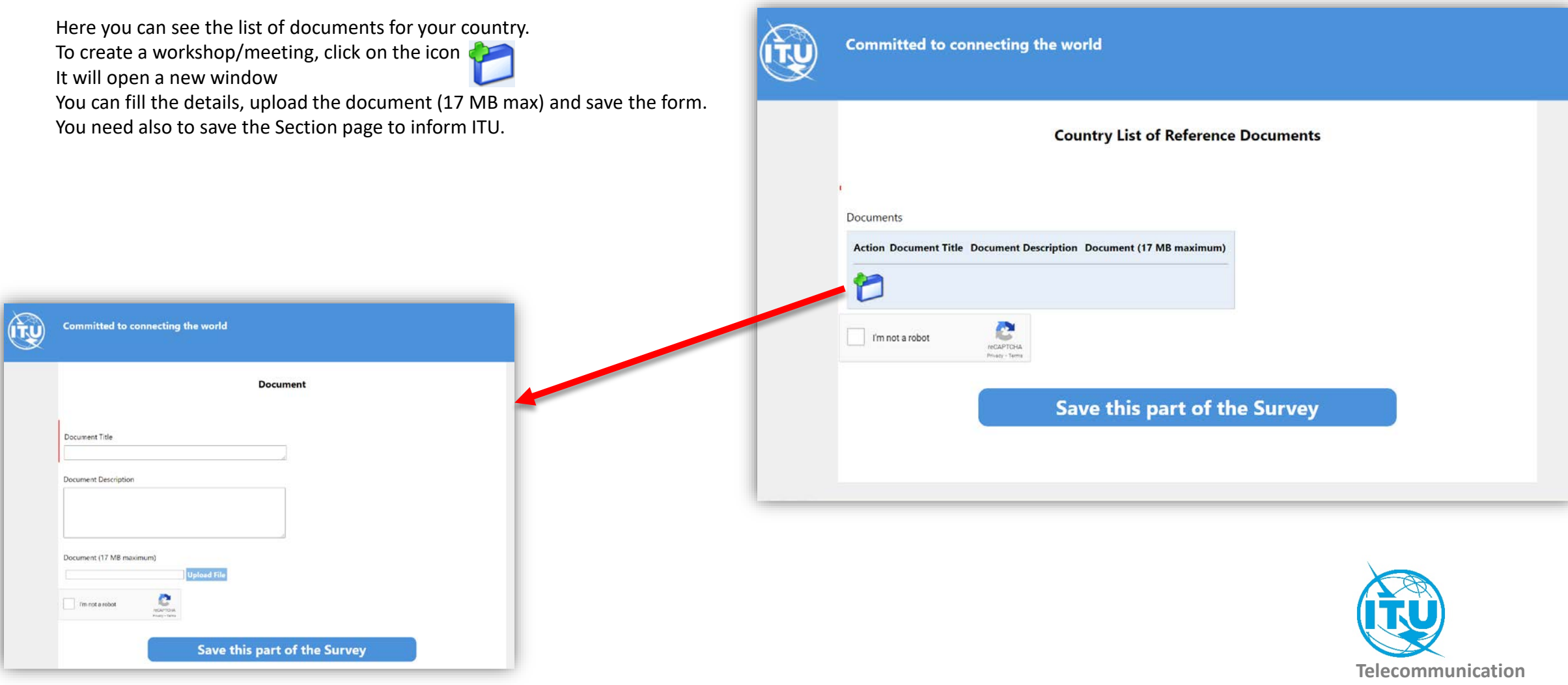

**Development Bureau (BDT)**

In case of any difficulty in accessing, modifying the database, please contact *fns@itu.int* or [bdtwebsupport@itu.int](mailto:bdtwebsupport@itu.int)

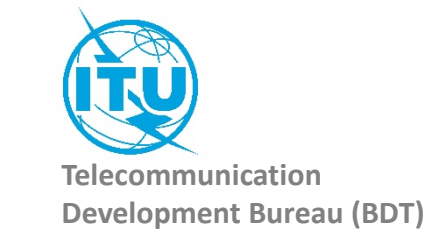